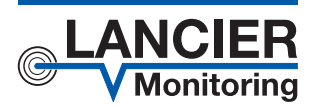

## *Betriebsanleitung*

# *PipeSens / PipeSens plus*

*Batteriebetriebener Funk-Sensor*  für die Netzanalyse von *Nah- und Fernwärmetrassen*  per Lo**RaWAN** 

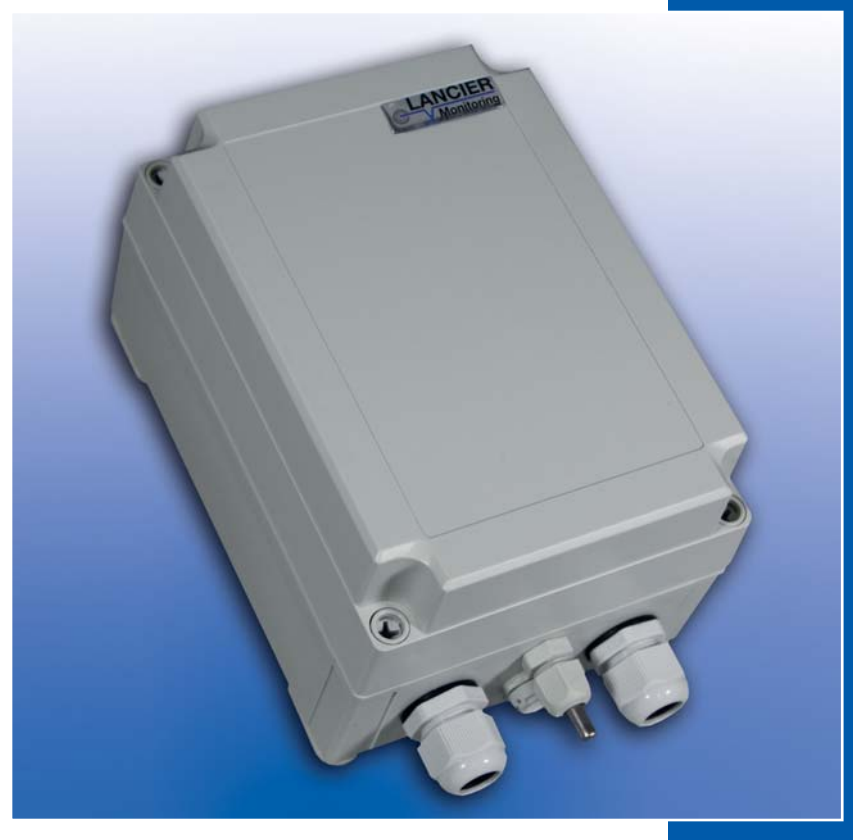

BA 076264.000/01.22

## **Inhaltsverzeichnis**

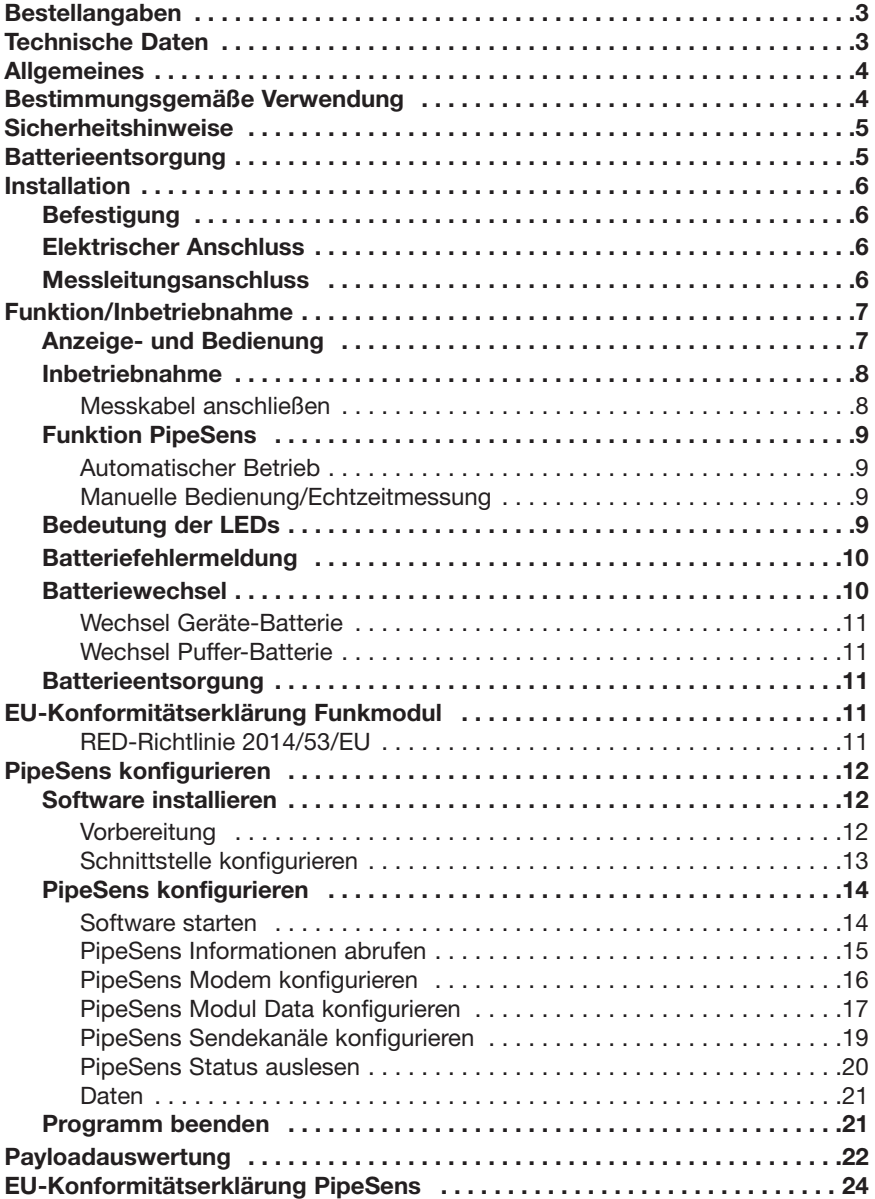

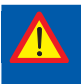

### **Technische Daten**

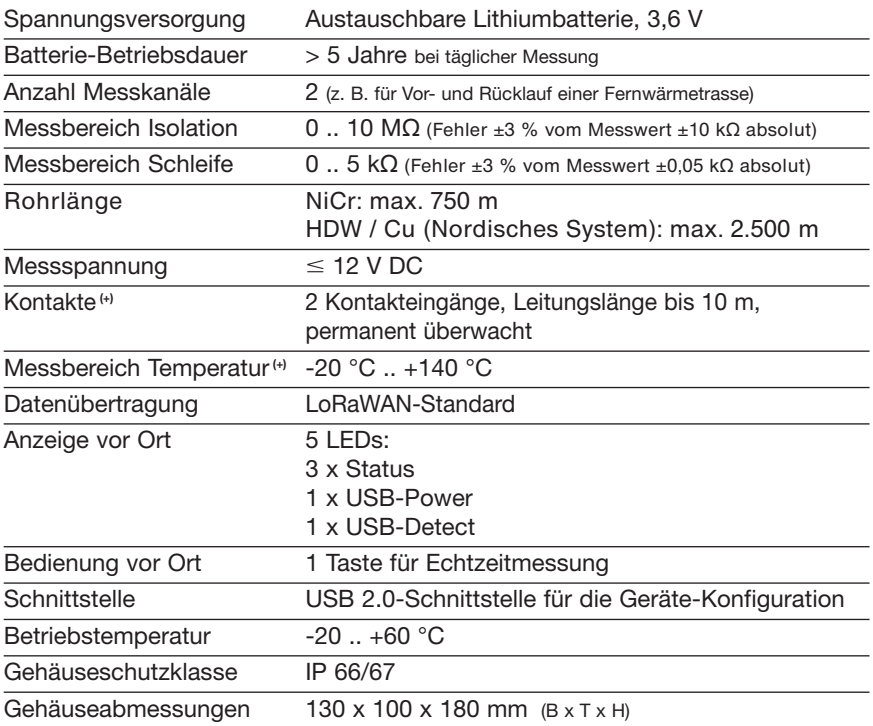

 *(+) gilt nur für PipeSens plus*

### **Bestellangaben**

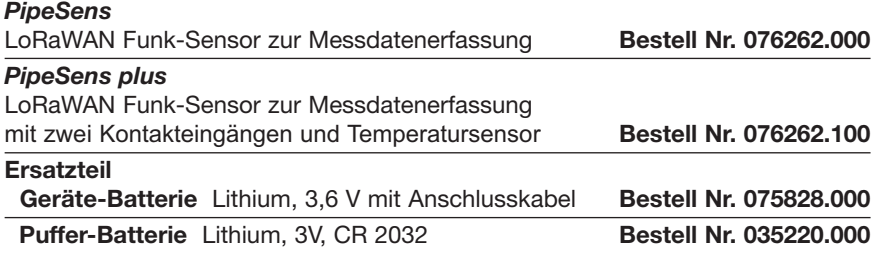

**© 2022 LANCIER Monitoring GmbH.** Ohne besondere Genehmigung der LANCIER Monitoring GmbH darf diese Betriebsanleitung weder als Gesamtes noch auszugsweise vervielfältigt oder Dritten zugänglich gemacht werden.

## **Allgemeines**

Diese Betriebsanleitung soll das Kennenlernen des Produktes erleichtern. Sie enthält wichtige Hinweise, das Produkt sicher, sachgerecht und wirtschaftlich einzusetzen.

Die Betriebsanleitung ist zu ergänzen mit Anweisungen aufgrund bestehender nationaler Vorschriften zur Unfallverhütung und zum Umweltschutz.

 **Die Betriebsanleitung ist von jeder Person zu lesen und anzuwenden, die mit Arbeiten mit/an dem Gerät beauftragt ist, z. B. während Montage, Wartung und Störungsbehebung.** 

Neben der Betriebsanleitung und den im Verwenderland und an der Einsatzstelle geltenden verbindlichen Regelungen zur Unfallverhütung sind auch die anerkannten fachtechnischen Regeln für sicherheits- und fachgerechtes Arbeiten zu beachten.

## **Bestimmungsgemäße Verwendung**

Der Funksensor *PipeSens* ist für die Messung und Speicherung von Isolationsund Schleifenwiderständen zur Erkennung von Leckagen in Rohrsystemen bestimmt. Die Messwertübertragung erfolgt über Funk nach dem LoRaWAN Standard.

Jede andere Verwendung gilt als nicht bestimmungsgemäß. Für dabei entstehende Schäden haftet der Hersteller nicht, das Risiko trägt allein der Benutzer!

## **Sicherheitshinweise**

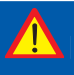

#### **Wichtig!**

 **Sicherheitshinweise vor der Inbetriebnahme unbedingt lesen und beachten!** 

- Die Betriebsanleitung muss ständig am Einsatzort des Produktes verfügbar sein.
- Das Gerät nur in technisch einwandfreiem Zustand, sowie bestimmungsgemäß, sicherheits- und gefahrenbewusst unter Beachtung der Betriebsanleitung benutzen!
- Keine Veränderungen an dem Gerät vornehmen!
- Montage-, Wartungs- und Reparaturarbeiten dürfen nur von geschultem Personal ausgeführt werden!
- Nur original LANCIER Monitoring Ersatzteile verwenden!

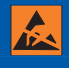

#### **ACHTUNG!**

 **Handhabungsvorschriften beachten. Elektrostatisch gefährdete Bauelemente.** 

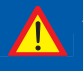

#### **ACHTUNG!**

 **Der Einbauort des Gerätes sollte über ein Gesamtblitzschutz konzept, welches Stromversorgungs- sowie Daten- und Telekommunikationsleitungen berücksichtigt, verfügen.** 

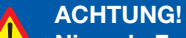

 **Niemals Fremdspannungen an die Messleitungen legen.** 

#### **ACHTUNG! Lithium-Batterie!**

 **Nur original Geräte-Batterie 3,6 V / 19 Ah mit Anschlusskabel bzw. original Puffer-Batterie 3V CR 2032 verwenden. Lithium-Batterien niemals Laden, Verpolen oder Kurzschließen. Bei Bedarf Versandvorschriften für Lithium-Batterien (Klasse 9, UN3090 bzw. UN 3091) beachten.**

## **Batterieentsorgung**

- Leere oder defekte Li-Batterie nicht mit dem normalen Hausmüll entsorgen!
- Beachten Sie die Vorschriften der Batterieverordnung.
- Geben Sie leere oder defekte Li-Batterien an einer Batteriesammelstelle zurück.

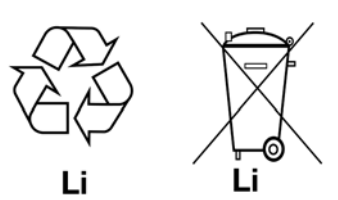

## **Installation**

### **Befestigung**

Das *PipeSens* befindet sich in einem Wandgehäuse und wird mit vier Wandhaltern und Schrauben an der Wand befestigt.

### **Elektrischer Anschluss**

Das *PipeSens* wird mit einer Batterie betrieben, die bereits ab Werk eingebaut, aber noch nicht angeschlossen ist.

### **Messleitungsanschluss**

 **ACHTUNG! Beide Rohranschlussklemmen X2.3 und X3.3 müssen mit einem Rohr an zwei voneinander getrennten Stellen verbunden werden, oder jeweils eine Klemme an das Vor- und eine Klemme an das Rücklaufrohr angeschlossen werden.** 

#### **Anschlussbelegung**

**X1** Antennenanschluss

**X2.1 bis X2.3** Messschleife Kanal 1 (a, b, Rohranschluss 1)

**X3.1 bis X3.3**  Messschleife Kanal 2 (a, b, Rohranschluss 2)

**X4.1und X4.2** (+) Kontakteingang C1

**X5.1und X5.2** (+) Kontakteingang C2

**X6.1und X6.2** (+) Temperatur-Sensoreingang

**X7** Batterieanschluss,

verpolsicherer Steckkontakt

**S5** Dip-Schalter

**S6**

**Taster** 

 *(+) gilt nur für PipeSens plus*

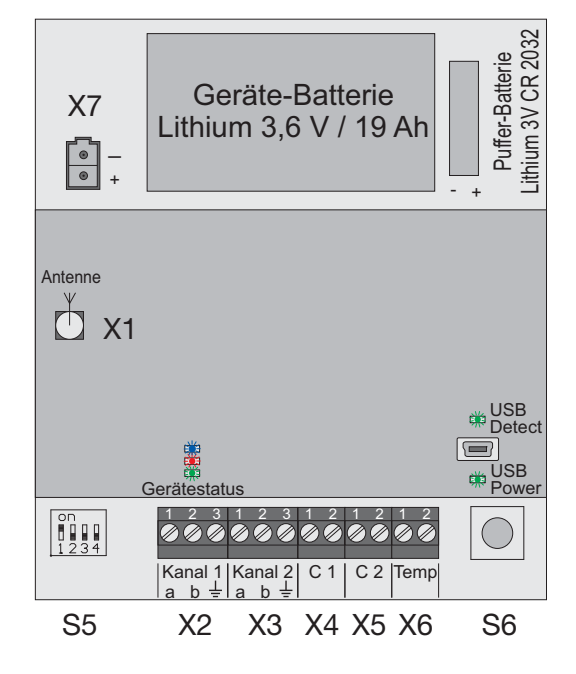

## **Funktion/Inbetriebnahme**

Das *PipeSens* ist ein Mess- und Überwachungsgerät für die Messung und Speicherung von Isolations- und Schleifenwiderständen zur Erkennung von Leckagen in Rohrsystemen. Beim *PipeSens plus* wird zusätzlich der Zustand von zwei Kontakten sowie die Temperatur überwacht.

Jedes Gerät kann zwei Messschleifen, z. B. jeweils Vor- und Rücklauf eines Fernwärmerohres, zyklisch überwachen. Der erste Messzyklus erfolgt automatisch nach einem Modul-Reset (z. B. nach der Konfiguration) und wird, bei Werkseinstellung, in 24-Stunden-Intervallen wiederholt (Änderung des Intervalls siehe Seite 17).

Das *PipeSens* ist mit einer Rohranschlussüberwachung zur Erkennung einer Unterbrechung der Rohranschlussleitung (Erde) ausgestattet.

Die Übertragung der Messwerte erfolgt alle 10 Minuten drahtlos im LoRaWAN.

### **Anzeige- und Bedienung**

Auf der Platine des *PipeSens* lassen sich

• der **Geräte-Status** ablesen: **Grüne LED** Status: **Leuchtet,** wenn PipeSens aktiv ist.

**Blinkt** während der Messung.

#### **Rote LED** Status:

**Blinkt** während der Messung zusätzlich, wenn ein Erdanschlussfehler vorliegt.

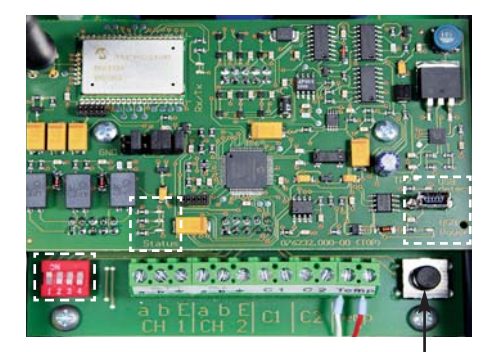

- der **USB-Zustand** ablesen: **Grüne LED** USB Power: **Leuchtet** sobald die USB-Spannung anliegt. **Grüne LED** USB Detect: **Leuchtet** sobald die Verbindung zum PC hergestellt ist.
- **Geräteeinstellungen verändern**: **Dip-Schalter S5**: 1 = on (Werkseinstellung, sollte nicht verändert werden)
- **Datenübermittlung und Messung manuell auslösen**: **Taster S6** kurz drücken:

Das *PipeSens* wird aktiviert und übermittelt Daten an das Gateway. **Taster S6** lange drücken (> 5s, grüne LED beginnt zu blinken): Das *PipeSens* wird aktiviert, führt einen Messzyklus durch und übermittelt anschließend Daten an das Gateway.

### **Inbetriebnahme**

Das *PipeSens* wird werkseitig mit vormontierter Batterie ausgeliefert.

### **Messkabel anschließen**

Sofern nicht bereits vorkonfiguriert.

Dazu das Gehäuse des *PipeSens* öffnen: die 4 Schrauben an den Gehäuse ecken herausdrehen und den Gehäusedeckel abheben.

#### **1.Atmende Verschlusskappe für den Druckausgleich einbauen.**

Die Verschlussschraube sorgt bei Temperaturschwankungen für einen Druckausgleich und verhindert so, dass Eindringen von Feuchtigkeit.

Verschlussschraube von außen durch die **mittlere Bohrung 1** stecken und mit beiliegender Überwurfmutter festschrauben.

#### **2.Messkabel anschließen**

Kabelverschraubungen in die linke und rechte Bohrung (**2**) montieren. Die Dichtungen für die Durchführungen haben jeweils 2 Öffnungen. Es stehen 3 Blindstopfen zur Verfügung, um nicht benötigte Öffnungen zu verschließen. Messkabel an der Klemmleiste an **X2**, bzw. **X3** (siehe Seite 6) anschließen. **2 1/3 2** 

#### **3.Temperatursensor PT1000 einbauen und anschließen** (nur PipeSens plus)

Kabelverschraubung M12 in die **Bohrung 3**  montieren und die Hülse des Temperatursensors in die Kabelverschraubung einsetzen. Die Hülse sollte ca. 1 cm aus der Verschraubung herausragen.

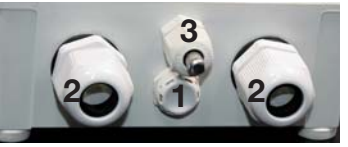

Das Messkabel des Temperatursensors unterhalb der Platine verstauen und an der Klemmleiste an **X6** (siehe Seite 6) anschließen.

#### **Alle Durchführungen so festschrauben, dass sie dicht sind.**

### **Lithium-Batterie anschließen**

Verpolsicheren Batteriestecker (**B**) der vormontierten Batterie (**A**) an Anschluss **X7** (siehe Seite 6) aufstecken.

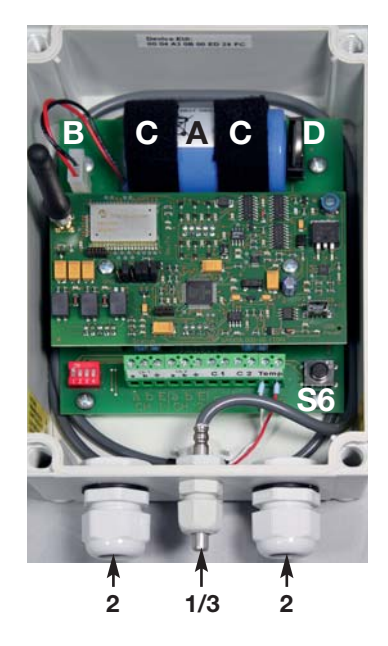

### **Funktion** *PipeSens*

#### **Automatischer Betrieb**

Das Messgerät *PipeSens* arbeitet nach der Konfiguration selbstständig und unabhängig von externen Stromquellen.

Es befindet sich überwiegend im Stand-by-Modus, bei dem alle Messdaten im 10-Minutenrhythmus an ein Gateway übertragen werden.

Der erste Messzyklus erfolgt automatisch nach einem Modul-Reset (z. B. nach der Konfiguration) und wird, bei Werkseinstellung, in 24-Stunden-Intervallen wiederholt (Änderung des Intervalls siehe Seite 27).

Ein Messzyklus besteht aus

- der Überprüfung des Erdanschlusses und
- der Messung von Messkanal 1 und 2.
- der Messung der Batteriespannung

Das *PipeSens plus* fragt zusätzlich **im eingestellten Zeitintervall** (Seite 17)

- die Kontakteingänge und
- den Temperatursensor ab.

#### **Manuelle Bedienung/Echtzeitmessung**

Vor Ort kann der Bediener durch **kurzes** Betätigen des **Tasters S6** das Gerät aktivieren und eine Datenübertragung zum Gateway auslösen.

Durch **Gedrückt halten** des **Tasters S6** von **mindestens 5 Sekunden** (grüne LED beginnt zu blinken) wird eine Messung der Kanäle 1 und 2 gestartet und anschließend eine Datenübertragung zum Gateway ausgelöst.

### **Bedeutung der LEDs**

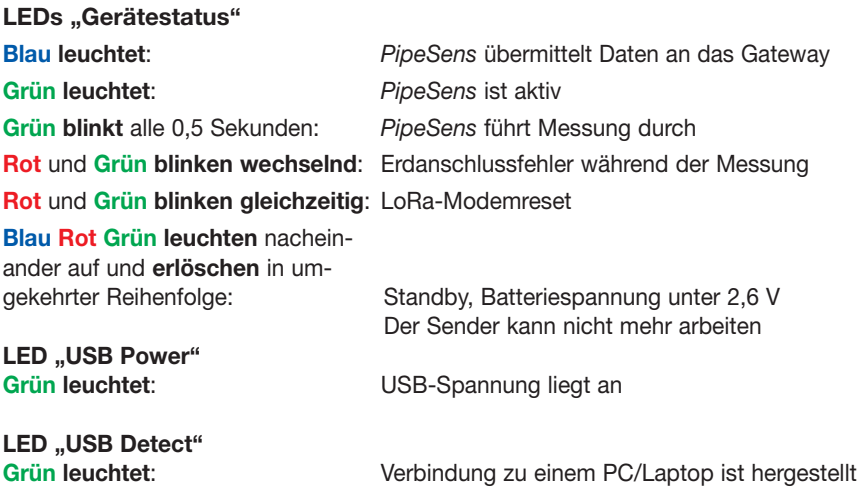

## **Wartung**

### **Batteriefehlermeldung**

Unterschreitet die Batterie des *PipeSens* die Spannung von **3,0 V**, wird dies bei der Datenübertragung zusätzlich mitgeteilt.

Die Status-LED **leuchtet grün,** wenn PipeSens aktiv ist.

Unterschreitet die Batterie des *PipeSens* die Spannung von **2,6 V**, ist ein Senden des Gerätes und somit der Verbindungsaufbau zum Gateway nicht mehr möglich.

#### **Es werden keine Daten übermittelt. Das** *PipeSens* **stellt zudem den Mess betrieb ein.**

Die Status-LEDs **Blau Rot Grün leuchten** nacheinander auf und **erlöschen** in umgekehrter Reihenfolge.

Die Batteriespannung ist Bestandteil jeder Messwertübertragung, um Messausfällen aufgrund einer entleerten Batterie vorzugbeugen.

### **Batteriewechsel**

 **ACHTUNG! Lithium-Batterie! Nur original Geräte-Batterie 3,6 V / 19 Ah mit Anschlusskabel bzw. original Puffer-Batterie 3V CR 2032 verwenden. Lithium-Batterien niemals Laden, Verpolen oder Kurzschließen. Bei Bedarf Versandvorschriften für Lithium-Batterien (Klasse 9, UN3090 bzw. UN 3091) beachten.**

Das *PipeSens* ist mit einer 3,6 V-Lithium-Batterie (**A**) ausgestattet, die bereits werkseitig montiert aber noch nicht angeschlossen ist. Eine neue Batterie hat eine Lebensdauer von mehr als 5 Jahren.

Zum Wechsel einer Geräte-Batterie (LANCIER-Monitoring-Bestellnummer 075828.000) oder Puffer-Batterie (Nr. 035220.000) muss das Gehäuse des *PipeSens* geöffnet werden.

Dazu die 4 Schrauben an den Gehäuse ecken herausdrehen und den Gehäusedeckel abheben.

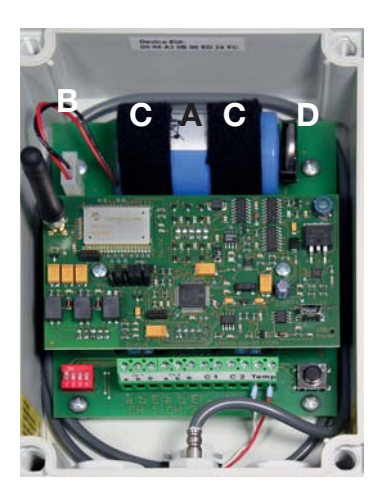

### **Wechsel Geräte-Batterie**

Am Batteriestecker (**B**) den oberen Verriegelungshebel an den Stecker drücken und diesen abziehen.

Klettbänder (**C**) lösen und Batterie (**A**) entnehmen.

Neue Batterie (**A**) einlegen und mit Klettbändern (**C**) befestigen. Verpolsicheren Batteriestecker (**B**) an Anschluss **X7** (siehe Seite 6) aufstecken bis er einrastet.

### **Wechsel Puffer-Batterie**

Puffer-Batterie (**D**) nach oben aus der Halterung ziehen.

Neue Batterie (**D**) **polrichtig** (links: -, rechts +) hochkant von oben in die Halterung einsetzen.

Nach dem Batteriewechsel Gehäusedeckel wieder schließen und festschrauben.

### **Batterieentsorgung**

- Leere oder defekte Li-Batterie nicht mit dem normalen Hausmüll entsorgen!
- Beachten Sie die Vorschriften der Batterieverordnung.
- Geben Sie leere oder defekte Li-Batterien an einer Batteriesammelstelle zurück.

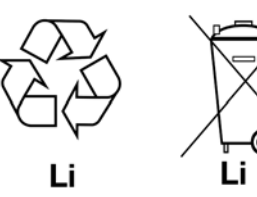

## **EU-Konformitätserklärung Funkmodul**

### **RED-Richtlinie 2014/53/EU**

Das *PipeSens* verwendet das Modul RN2483 von Microchip, das unter Berücksichtigung der Hersteller-Installationsanleitungen integriert wurde.

Microchip bescheinigt in ihrer EU-Konformitätserklärung, dass das Modem die Anforderungen der RED-Richtlinie 2014/53/EU (Radio Equipment Directive) erfüllt.

## **PipeSens konfigurieren**

### **Software installieren**

Die für die Konfiguration notwendige Software befindet sich auf dem mitgelieferten USB-Stick.

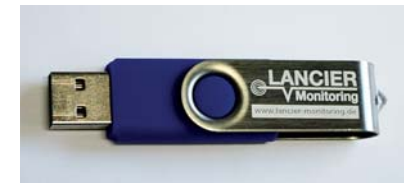

Die *PipeSens LoRa-*Software ist für die Verwendung auf einen mobilen Computer (Laptop, Palmtop etc.) mit **Windows-Betriebssystem 7 oder 10** konzipiert.

Es handelt sich dabei um ein eigenständig laufendes Programm, das nicht in die Windows-Registry eingetragen wird. Wenn es auf dem entsprechenden Computer nicht mehr benötigt wird, muss es nicht über Windows deinstalliert, sondern kann einfach gelöscht werden.

### **Vorbereitung**

- Daten-USB-Stick mit dem Computer verbinden.
	- Je nach Einstellung öffnet sich der Windows-Explorer selbstständig. Andernfalls den Windows Explorer starten und auf den USB-Stick zugreifen.

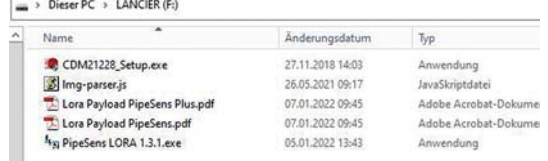

- Alle fünf Dateien (CDM21228 Setup.exe, Lora Payload PipeSens.pdf, Lora Payload PipeSensPlus.pdf, lmg-parser.js und PipeSens LORA x.y.z.exe) müssen in dasselbe beliebige Verzeichnis, **für das Schreib- und Leserechte bestehen**, auf den mobilen Computer kopiert werden (z. B. "C:\Benutzer\Name\PipeSens\").
- Anschließend den USB-Stick über die Windows-Funktion "Hardware sicher entfernen" vom Computer trennen und abziehen.

### **Schnittstelle konfigurieren**

Vor der Gerätekonfiguration muss die Schnittstelle eingerichtet werden, damit alle notwendigen Treiber auf dem Windows-System installiert sind.

Dazu die Software CDM21228\_Setup.exe per Doppelklick starten:

- Schnittstellen-Konfiguration mit Klick auf den Button "Extract" starten und der angegebenen Bedienerführung folgen.
- Der Lizenzvereinbarung zustimmen.
- Mit Klick auf den Button "Fertigstellen" das Programm beenden.

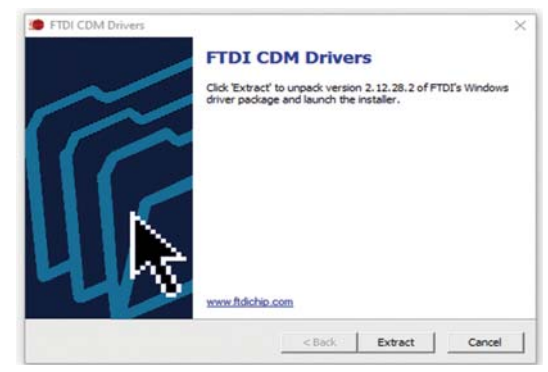

Die USB-Schnittstellen sind nun für die Kommunikation mit dem *PipeSens* vorbereitet. Dieser Vorgang ist nur einmal je PC/Laptop notwendig.

### **PipeSens konfigurieren**

Vor dem Start der Software muss das *PipeSens-Gerät* mit dem Computer über eine USB-Schnittstelle mit den beiliegenden Verbindungskabel verbunden werden.

#### **Software starten**

Software durch Doppelklick auf die Datei "PipeSens LORA.exe" starten.

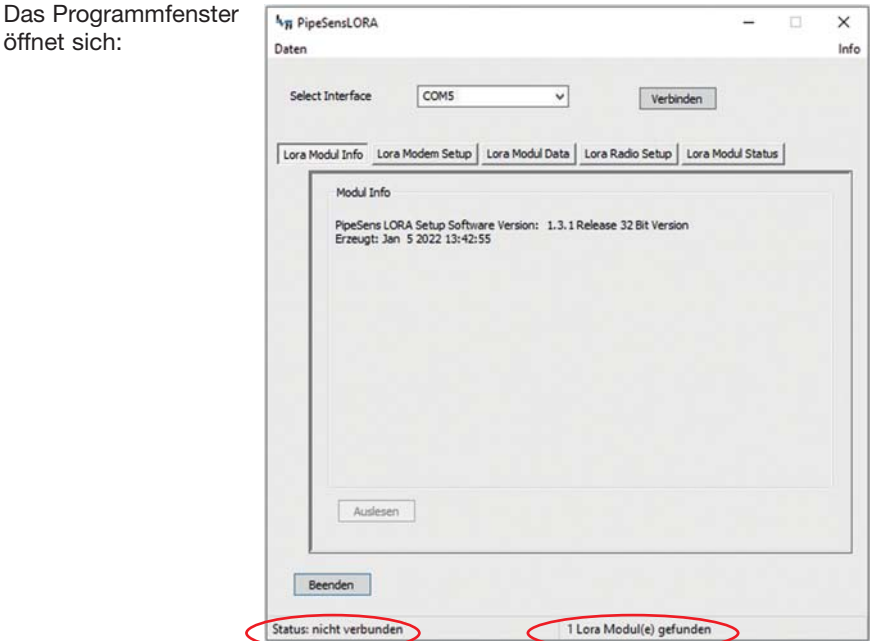

Am unteren Fensterrand werden der Verbindungsstatus und eine weitere Statusmeldung angezeigt.

Falls kein *PipeSens-Gerät* angeschlossen sein sollte oder die Schnittstelle nicht konfiguriert wurde (siehe Seite 13), erscheint nebenstehende Fehlermeldung.

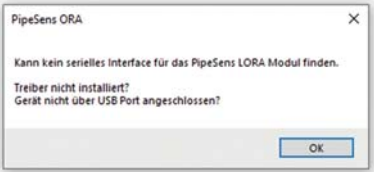

In diesem Fall das Programm schließen, ein *PipeSens-Gerät* anschließen, bzw. die Schnittstelle konfigurieren (siehe Seite 13) und das Programm erneut starten.

### **PipeSens Informationen abrufen**

Mit Klick auf den Button "Verbinden" sucht das Programm ein angeschlossenes PipeSens-Gerät und liest die Geräteinformationen aus.

Die Benennung des Buttons "Verbinden" ändert sich in "Trennen".

Mit Klick auf den Button "Auslesen" können die im Gerät gespeicherten Daten erneut abgerufen werden.

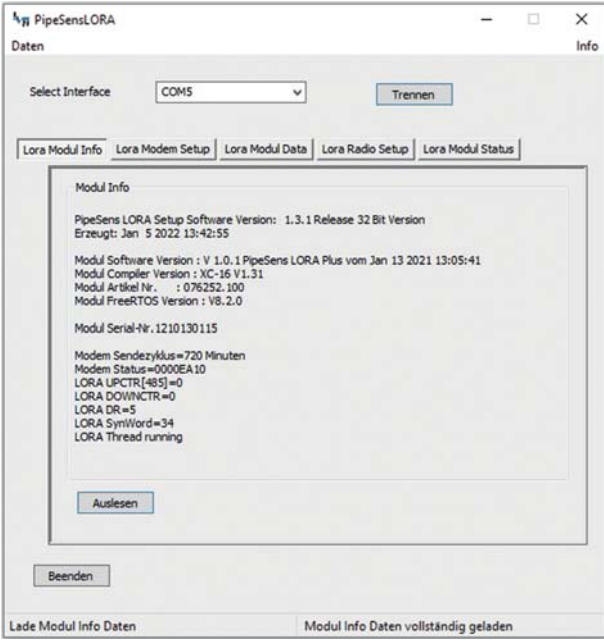

Sollte der LoRa-Modemthread nicht aktiv sein, ist ein Button sichtbar, mit dem der Thread wieder gestartet werden kan

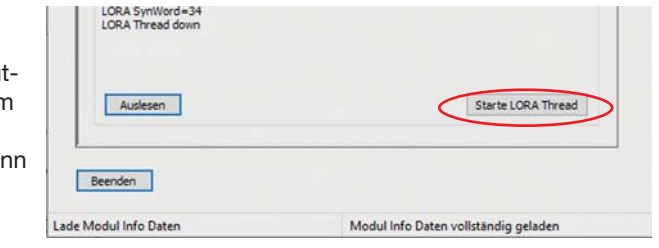

### **PipeSens Modem konfigurieren**

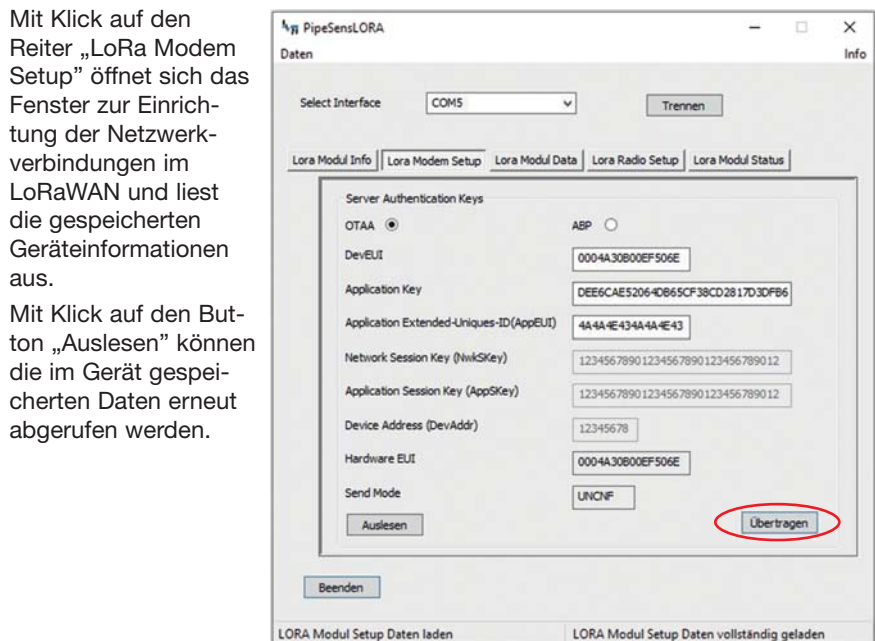

Welche Netzwerkverbindungen verwendet werden sollen, sind mit dem Netzwerkadministrator abzustimmen.

Zunächst muss die zu verwendende **Netzwerkanmeldung** (OTAA oder ABP) per Radio-Button ausgewählt werden.

Danach können die weißen Textfelder mit den notwendigen Parametern gefüllt werden.

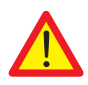

**Nach dem Eintragen der gewünschten Parameter müssen diese per Klick auf den Button "Übertragen" im** *PipeSens-Gerät* **abgespeichert werden.** Andernfalls verfallen die Änderungen.

Die erfolgreiche Übertragung der neuen Einstellungen in das *PipeSens-Gerät* werden in einem kleinen op-Up-Fenster bestätigt, z. B.

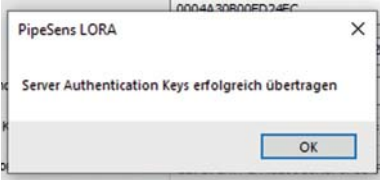

### **PipeSens Modul Data konfigurieren**

Mit Klick auf den Reiter "LoRa Modul Data" öffnet sich das Fenster zur Einrichtung der Übertragungs- und Messparameter und liest die gespeicherten Geräte informationen aus.

Mit Klick auf den Button "Auslesen" können die im Gerät gespeicherten Daten erneut abgerufen werden.

Welche Parameter eingetragen werden sollen, hängt u. a. von der verwendeten Modem-Konfiguration ab.

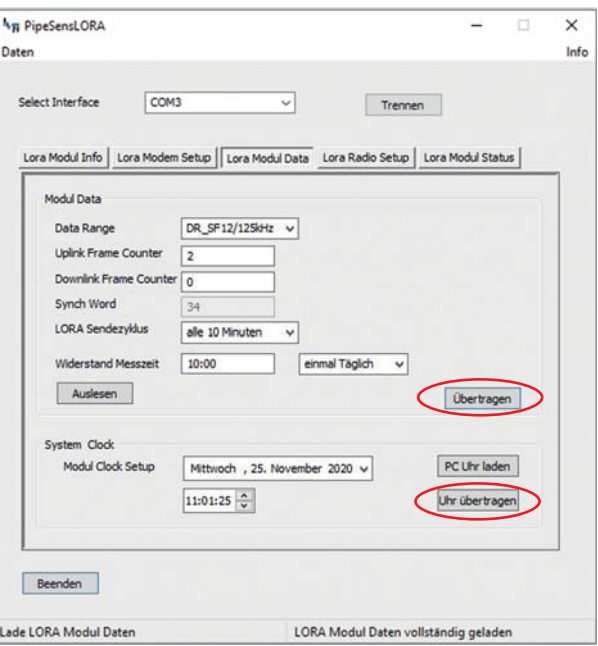

#### Data Range: Pull-Down-Menü für die Auswahl der maximal

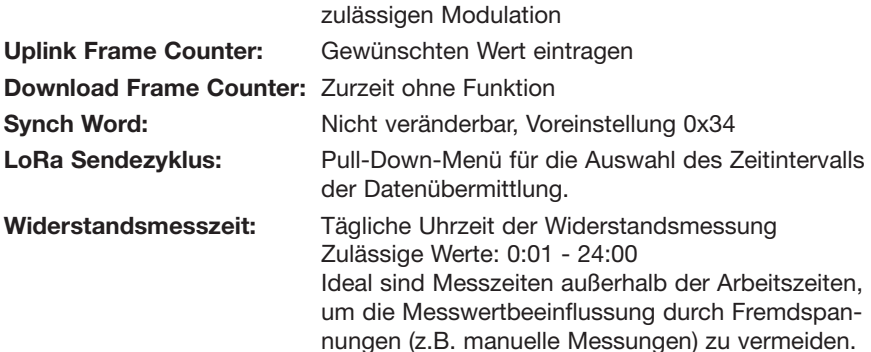

Das PipeSens ist für eine tägliche Messung konzipiert. Sind kürzere Messintervalle erforderlich, können diese per Pull-Down-Menü auf stündlich oder alle 10 Minuten verkürzt werden. Die kürzeren Intervalle sollten nur temporär zu Testzwecken verwendet werden, da sich dadurch die Batterielebensdauer erheblich reduziert.

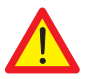

**Nach dem Eintragen der gewünschten Parameter müssen diese**  per Klick auf den Button "Übertragen" im PipeSens-Gerät abge**speichert werden.** Andernfalls verfallen die Änderungen.

**System Clock:** Einstellung von Datum und Uhrzeit per Pull-Down-Kalender und Direkteingabe

> Über den Button Freuhrladen kann die Uhrzeit des zur Konfiguration verwendeten PCs/Laptops übernommen werden.

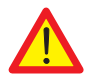

Zeit und Datum müssen über Klick auf den Button "Uhr übertra**gen" separat im** *PipeSens-Gerät* **abgespeichert werden, da die Uhr im Programm PipeSens LoRa nicht mitläuft.**

### **PipeSens Sendekanäle konfigurieren**

Mit Klick auf den Reiter "LoRa Radio Setup" öffnet sich das Fenster zur Einrichtung der Sendekanäle und liest die gespeicherten Geräteinformationen aus.

Mit Klick auf den Button "Auslesen" können die im Gerät gespeicherten Daten erneut abgerufen werden.

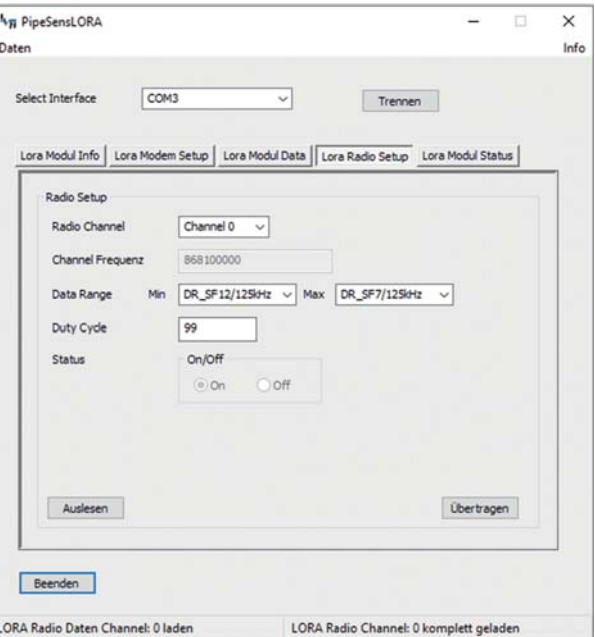

Die Sendekanäle sind voreingestellt und die Kanäle 0 - 7 sind bei Auslieferung aktiviert.

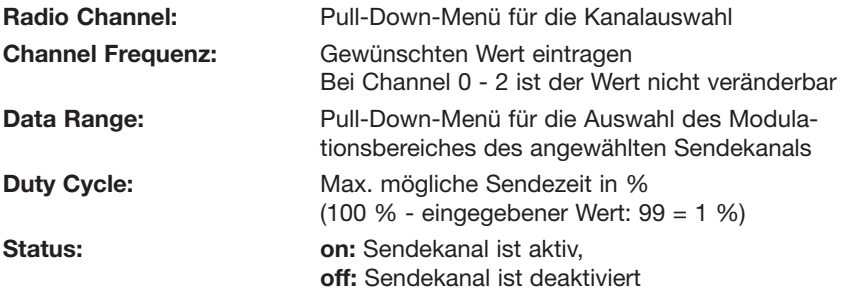

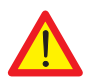

**Nach dem Eintragen der gewünschten Parameter müssen diese**  per Klick auf den Button "Übertragen" im PipeSens-Gerät abge**speichert werden.** Andernfalls verfallen die Änderungen.

### **PipeSens Status auslesen**

Mit Klick auf den Reiter "LoRa Modul Status" öffnet sich das Statusfenster und liest die gespeicherten Geräteinformationen aus.

Mit Klick auf den Button "Auslesen" können die im Gerät gespeicherten Daten erneut abgerufen werden.

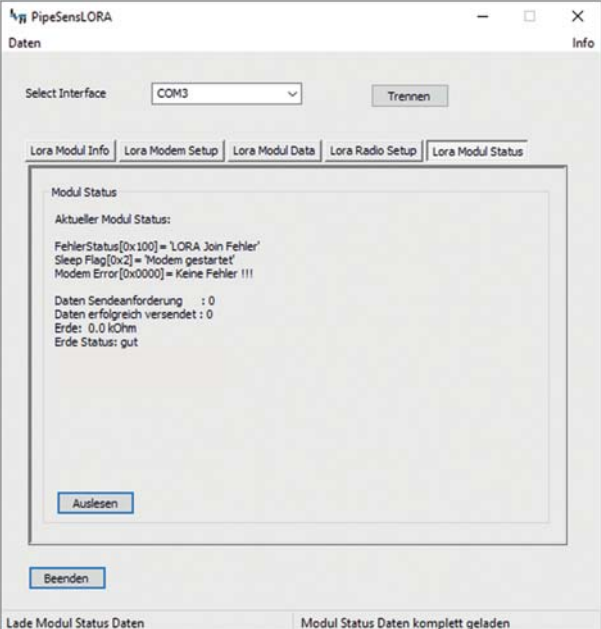

Hier werden diverse Geräteinformationen und Fehlermeldungen angezeigt.

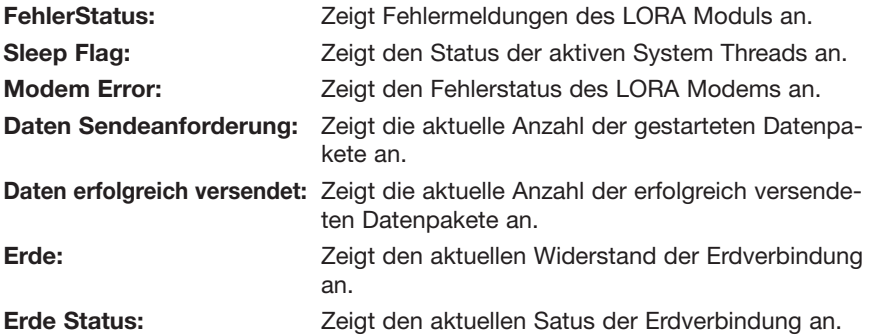

#### **Daten**

Mit Klick auf den Befehl "Daten" oben links öffnet sich die Historie der Messdaten.

Mit Klick auf den Button "Beenden" wird das Fenster wieder geschlossen.

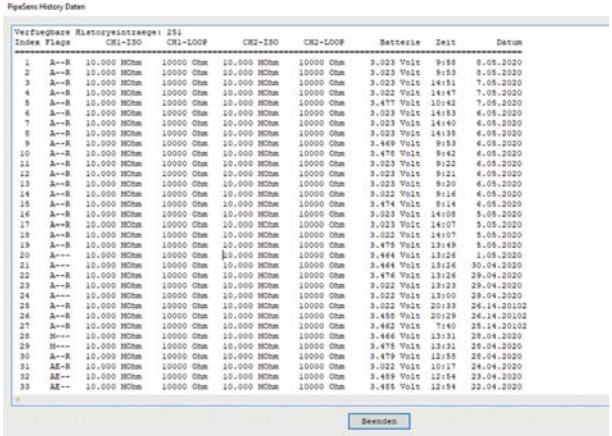

Schwankungen bei der Angabe Batteriespannung resultieren aus der Versorgung per USB (ca. 3,022 V) und der Versorgung aus der Batterie (max. 3,6 V).

### **Programm beenden**

Das Programm durch Klicken auf den Button **Beenden** (Beenden) schließen. Das *PipeSens-***No** PineSensLORA  $\ddot{}$ *Gerät* führt nun  $n_{\text{max}}$  $x - x$ automatisch einen erforder-Select Interface COM3  $\overline{\phantom{0}}$ Trennen lichen Neustart (Reset) durch. Lora Modul Info | Lora Modem Setup | Lora Modul Data | Lora Radio Setup | Lora Modul Status Den Hinweis mit Modul Status Klick auf "OK" Aktueller Modul Status: bestätigen. FehlerStatus[0x100] = 10PA Min Fel Sleep Flag[0x2] = 'Modem<br>Modem Error[0x0000] = K  $\times$ Das PipeSens Daten Sendeanforderung<br>Daten erfolgreich versen: LORA Modul RESET wird ausgeführt LoRa-Programm Erde: 0.0 kOhm wird beendet Frde Status: out  $\overline{OK}$ Auslesen Beenden LORA Modul RESET wird ausgeführt Modul Status Daten komplett geladen

## **Payloadauswertung**

Die Beschreibung des Payloads und der zugehörige Parser werden auf dem USB-Stick mitgeliefert.

Die Beschreibung befindet sich in einer der beiden Dateien

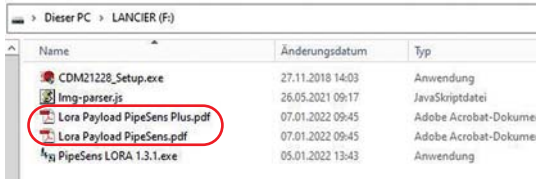

"**Lora Payload PipeSens.pdf**" oder "**Lora Payload PipeSens Plus.pdf**" (je nach verwendetem Gerät).

Der Parser befindet sich in der Datei **lmg-parser.js**. Er ist für das freie Netzwerk "thethingsnetwork.org" ausgelegt.

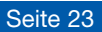

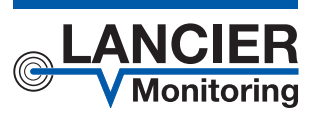

#### **LANCIER Monitoring GmbH**

Gustav-Stresemann-Weg 11 48155 Münster, Germany Tel. +49 (0) 251 674 999-0 Fax+49 (0) 251 674 999-99 mail@lancier-monitoring.de www.lancier-monitoring.de

## **EU-Konformitätserklärung**

Wir erklären in alleiniger Verantwortung, dass das Produkt

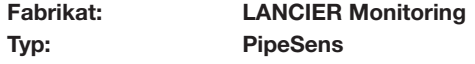

auf das sich diese Erklärung bezieht, den einschlägigen grundlegenden Sicherheits- und Gesundheitsanforderungen folgender EU-Richtlinien entspricht:

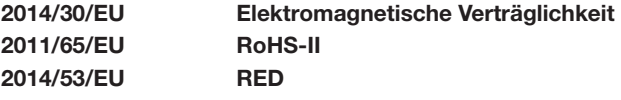

Zur sachgerechten Umsetzung der in den EU-Richtlinien genannten Sicherheits- und Gesundheitsanforderungen wurde(n) folgende Norm(en) und/oder technische Spezifikation(en) herangezogen:

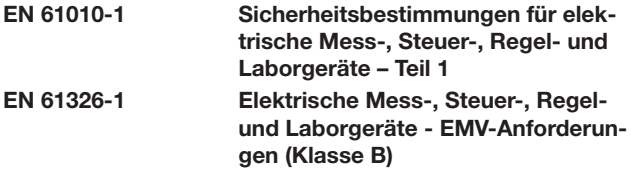

Münster, 29.04.2020

Voller Forschung und Entwicklung

BA 076264.000/Rev. 00